## **Online tools for creating avatars**

Most schools don't allow students to use photos of themselves on blogs and get their students to create avatars that is representative of them.

Here are some of the online tools you can use to create avatars:

- 1. [Build](http://www.google.com/url?q=http%3A%2F%2Fwww.buildyourwildself.com%2F&sa=D&sntz=1&usg=AFQjCNGy_LAmpbfQUvJBMcZqCrQGM0Q-lQ) your wild self [http://www.buildyourwildself.com/](http://www.google.com/url?q=http%3A%2F%2Fwww.buildyourwildself.com%2F&sa=D&sntz=1&usg=AFQjCNGy_LAmpbfQUvJBMcZqCrQGM0Q-lQ)
- 2. [DoppelMe](http://www.google.com/url?q=http%3A%2F%2Fdoppelme.com%2F&sa=D&sntz=1&usg=AFQjCNGkn8pOt0nm4xvsL2y6JwjcTQsJVw) [http://doppelme.com/](http://www.google.com/url?q=http%3A%2F%2Fdoppelme.com%2F&sa=D&sntz=1&usg=AFQjCNGkn8pOt0nm4xvsL2y6JwjcTQsJVw)
- 3. Dream Avatar [creator](http://www.google.com/url?q=http%3A%2F%2Fwww.tektek.org%2Fdream_avatar%2F&sa=D&sntz=1&usg=AFQjCNExW3Cv32NV0xMUG5L5CZM6PsSfIQ) [http://www.tektek.org/dream/](http://www.google.com/url?q=http%3A%2F%2Fwww.tektek.org%2Fdream_avatar%2F&sa=D&sntz=1&usg=AFQjCNExW3Cv32NV0xMUG5L5CZM6PsSfIQ)
- 4. Face your [Manga](http://www.google.com/url?q=http%3A%2F%2Fwww.faceyourmanga.it%2F&sa=D&sntz=1&usg=AFQjCNHX9no0jUXSwgB8AKcZS2qozbvhgg) [http://www.faceyourmanga.it/](http://www.google.com/url?q=http%3A%2F%2Fwww.faceyourmanga.it%2F&sa=D&sntz=1&usg=AFQjCNHX9no0jUXSwgB8AKcZS2qozbvhgg)
- 5. Mini-mizer (lego) [http://www.reasonablyclever.com/mini/kidsafe.htm](http://www.google.com/url?q=http%3A%2F%2Fwww.reasonablyclever.com%2Fmini%2Fkidsafe.htm&sa=D&sntz=1&usg=AFQjCNE9iBjMaQjTlODKkH6K3yBpt9HvIg)
- 6. Mr [PicassoHead](http://www.google.com/url?q=http%3A%2F%2Fwww.mrpicassohead.com%2F&sa=D&sntz=1&usg=AFQjCNHxk98JZGLHHhVQhz4aMtG7WPZy-g) [http://www.mrpicassohead.com/](http://www.google.com/url?q=http%3A%2F%2Fwww.mrpicassohead.com%2F&sa=D&sntz=1&usg=AFQjCNHxk98JZGLHHhVQhz4aMtG7WPZy-g)
- 7. [Portrait](http://www.google.com/url?q=http%3A%2F%2Favatarmaker.abi-station.com%2Findex_en.shtml&sa=D&sntz=1&usg=AFQjCNHmBF0o_NRIq5qDQ_cbc3VdFE_0Zw) Avatar maker http://avatarmaker.abi-station.com/index\_en.shtml
- 8. [WeeMee](http://www.google.com/url?q=http%3A%2F%2Fwww.weeworld.com%2F&sa=D&sntz=1&usg=AFQjCNFAFr3WJsyEPDSgQwBsFz1vql-gNA) [http://www.weeworld.com/](http://www.google.com/url?q=http%3A%2F%2Fwww.weeworld.com%2F&sa=D&sntz=1&usg=AFQjCNFAFr3WJsyEPDSgQwBsFz1vql-gNA)
- 9. Wimp [yourself](http://www.google.com/url?q=http%3A%2F%2Fwww.wimpyourself.com%2F&sa=D&sntz=1&usg=AFQjCNGllBmgqOctxOZ8iqhuX66p-iNYYQ) [http://www.wimpyourself.com/](http://www.google.com/url?q=http%3A%2F%2Fwww.wimpyourself.com%2F&sa=D&sntz=1&usg=AFQjCNGllBmgqOctxOZ8iqhuX66p-iNYYQ)

Once you've created the avatar you can save the avatar by right clicking on the avatar and selecting "Save Image as" or "Save Picture as" to save a copy on your computer.

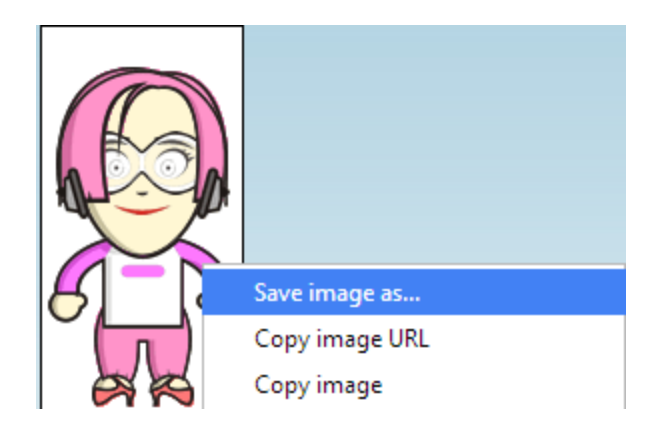

You can also take a screenshot of your avatar using the Snipping tool or PrtScn.

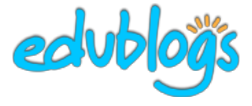